# Customizable U-Hook

Un fichier 3D paramétrique par Serge Payen, 2016

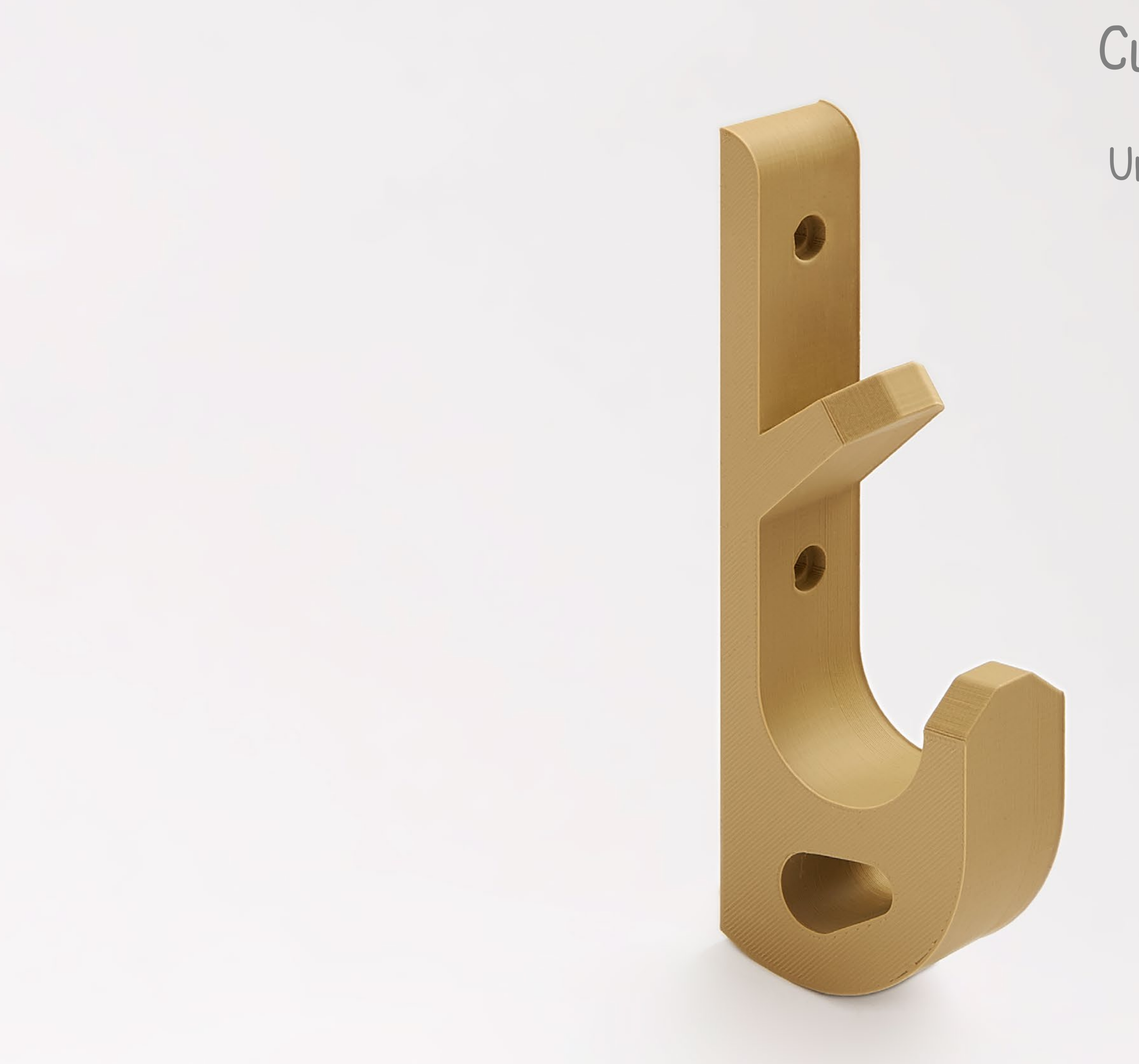

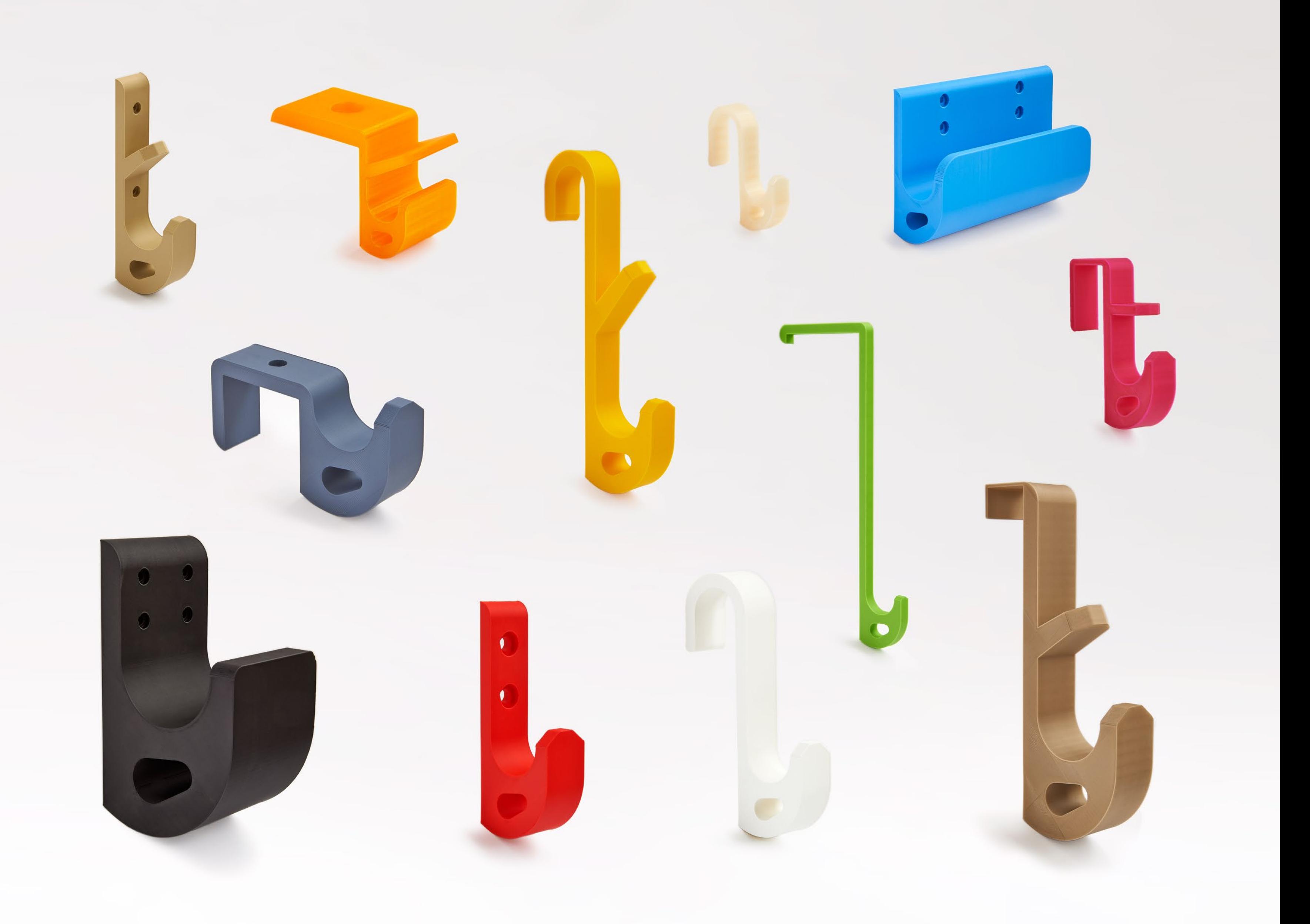

## Crochet paramétrique U-HOOK : Comment utiliser ce fichier ?

#### Solution 1 : Ouvrez-le avec le logiciel OpenScad (gratuit et open-source - http://www.openscad.org/downloads.html)

Solution 2 : Si vous êtes un utilisateur de Thingiverse (et titulaire d'un compte Thingiverse), vous pouvez utiliser le "Customizer" : allez sur la page de l'objet et cliquez sur le gros bouton "Open in Customizer".

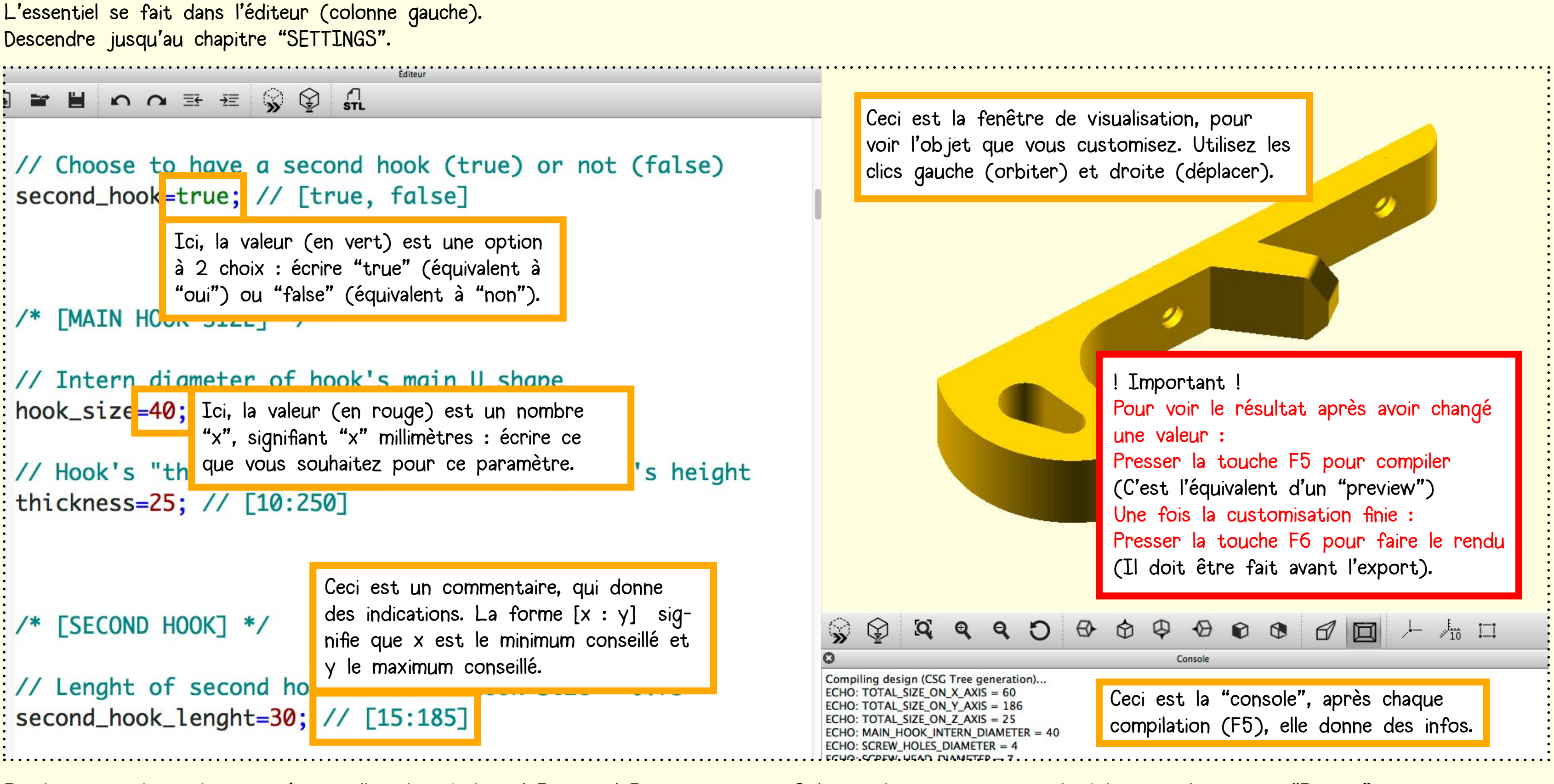

En dernier, en haut de votre écran, allez dans Fichier / Export / Exporter comme STL => choisissez un nom de fichier et cliquez sur "Export" Puis envoyez ce fichier STL à votre imprimante 3D !

#### Crochet paramétrique U-HOOK : Choisir la forme

Choisissez la forme générale via les paramètres « bracket », « bracket\_round » et « second\_hook ». Chacun peut prendre au choix la valeur « true » (équivalent de "OUI") ou « false » (équivalent de "NON").

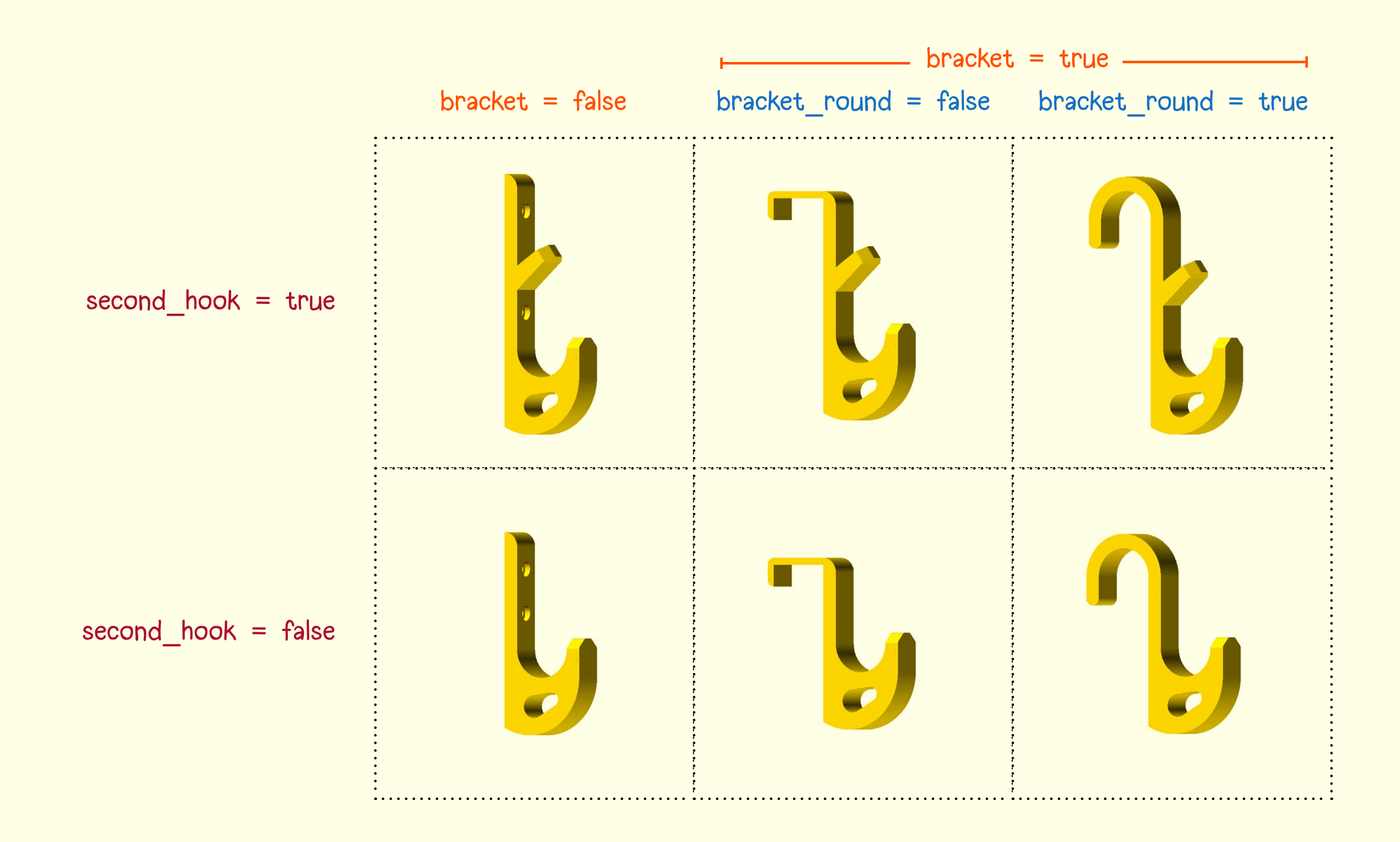

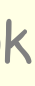

#### Crochet paramétrique U-HOOK : Choisir la taille

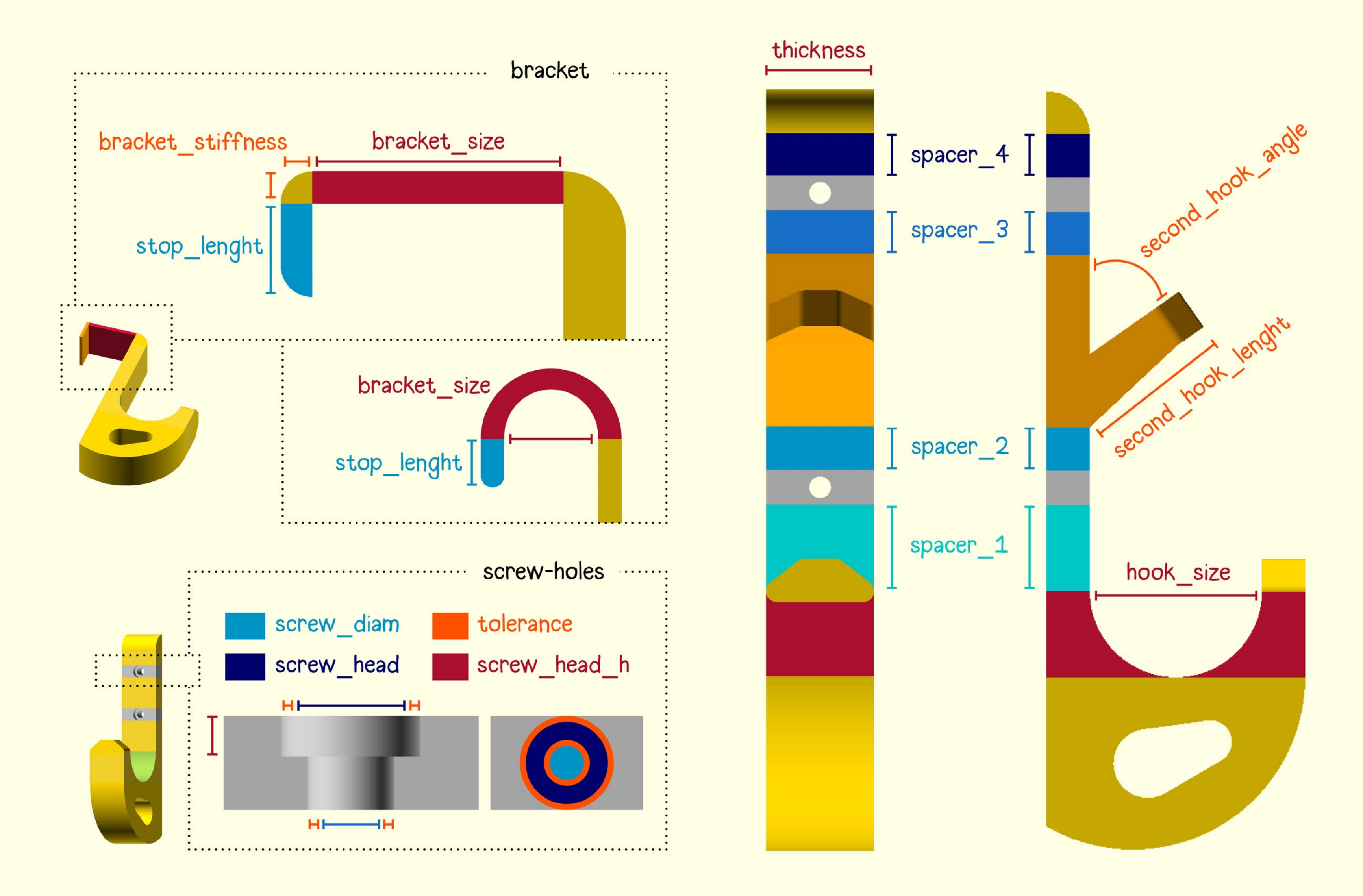

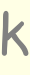

#### Crochet paramétrique U-HOOK : La console, informations et avertissements

La console (zone de texte en dessous de la zone de visualisation) renvoie de nombreuses informations sur la taille globale et les valeurs choisies pour chacun des éléments du crochet. Si certains choix sont illogiques, ou susceptibles d'altérer l'efficacité du crochet, on y trouvera aussi des avertissements et des conseils sur les valeurs à ajuster.

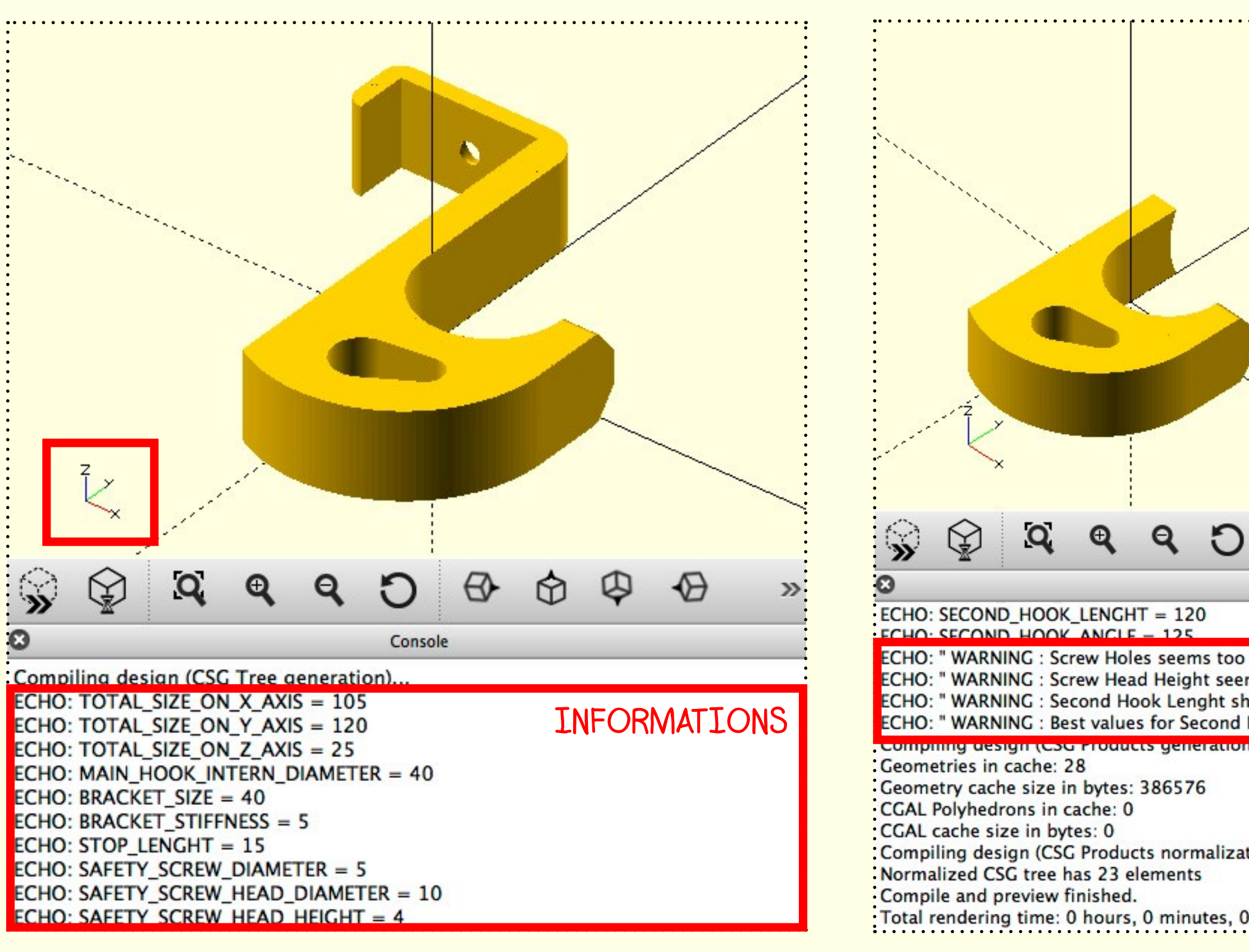

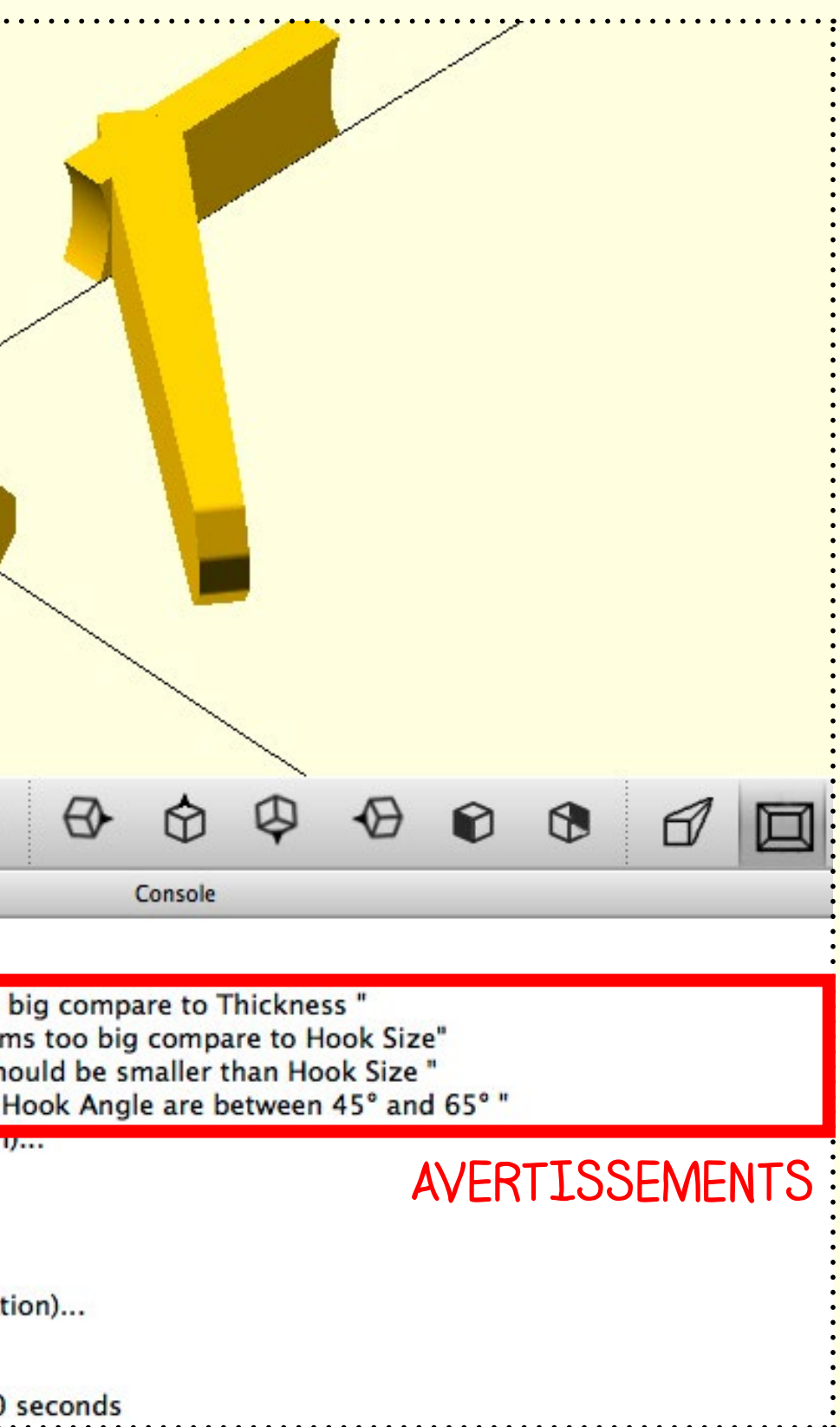

### Crochet paramétrique U-HOOK : Paramètres supplémentaires

Mais vous voulez peut-être mélanger un crochet avec un autre modèle 3D. Pour une meilleure intégration vous pourriez avoir besoin d'un crochet "simple", sans trou de vissages, et peut-être d'un sommet plat : Ecrivez "screw\_holes=false" et/ou "rounded\_top=false" dans les "extra settings".

Si la valeur de "thickness" est grande, le fichier génèrera 4 trous de vis, afin de faire un très gros crochet.

Avec le crochet de type "bracket" rectangulaire, il peut être utile d'avoir une vis de sécurité pour bloquer le crochet. Si vous en avez besoin : Ecrivez "safety\_screw=true" dans les "extra settings". Cette vis utilisera les paramètres définis dans la partie "screw-holes".

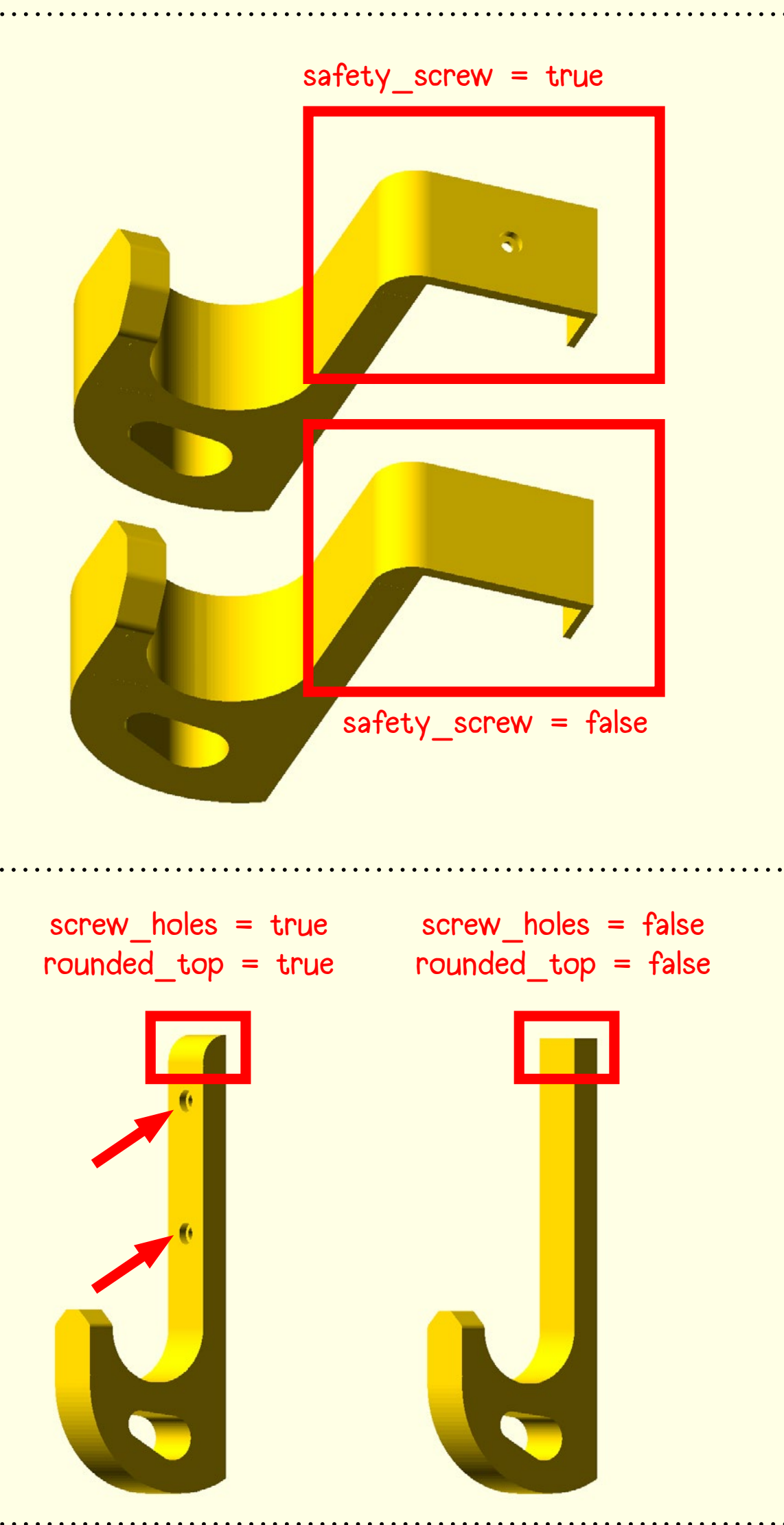

Pour enlever l'extrémité triangulaire : Ecrivez "extremity=false" dans les "extra settings".

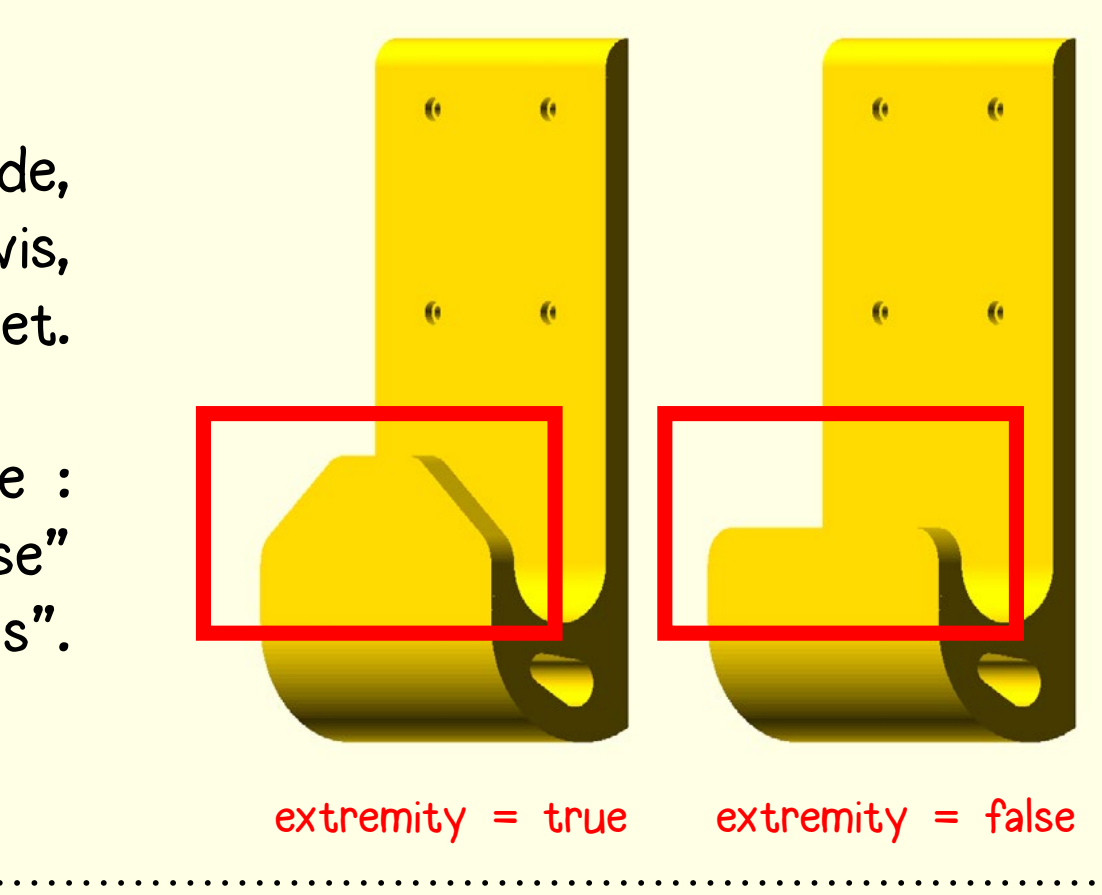